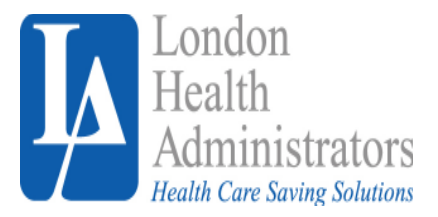

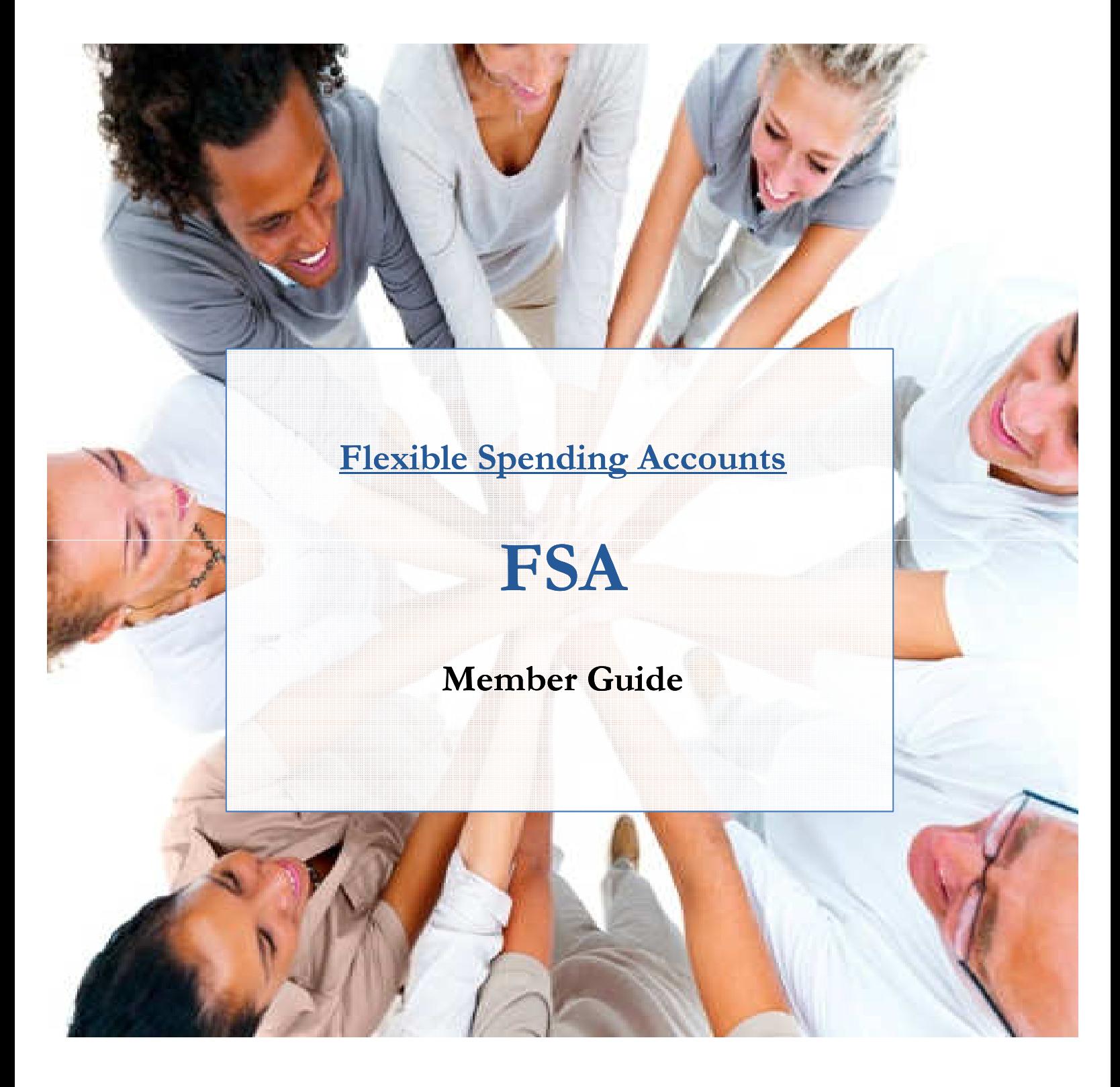

London Health Administrators. 40 Commercial Way, East Providence, RI 02914. P# 401-435-4700. F# 401-435-3937. Email: customerservice@londonhealthusa.com

## Flexible Spending Accounts (FSA)

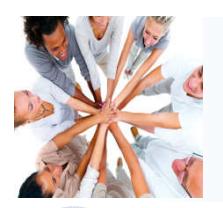

# FSA Overview

Thank you for enrolling into the London Health Flexible Spending Account (FSA) program. Your FSA is an employee benefit sponsored by your employer that allows you to pay for qualified expenses such as health care, dependent care and commuter services with taxfree funds. Since taxes are not deducted from your FSA payroll contributions, you will experience two important financial benefits: •Health care, dependent care and commuter expenses become more affordable •Your take home income increases

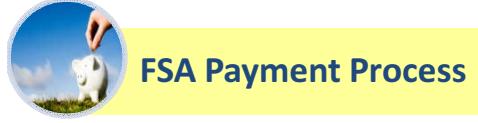

#### Debit Card:

At facility show your Insurance Carrier ID Card.

If billed at point of service, member swipes London Health debit card to pay bill. For example, if you are at the pharmacy, you can use your London Health debit card to pay for the prescriptions at the point of service.

If bill is mailed, member can call provider to process debit card or state debit card # on bill and mail it back to provider.

#### Online Claim Submission:

Login to London Health's member portal, click MY ACCOUNTS, then select REIMBURSEMENT REQUEST.

- Enter information about the claim you want to submit online and upload an image of your receipt by selecting BROWSE.
- When finished click OK. You will receive a reimbursement check in the mail within 5-10 business days.
- Please note, you can also submit receipts with your London Health mobile application. Instructions are posted online.

#### eClaims Manager: (please note, in order to use this tool you must link your health plan with your FSA by following instructions on page 5)

**EXAMPLE 1** London Health's member portal and click **ECLAIMS MANAGER.** 

The eClaims Manager will display the claims uploaded by your insurance carrier that can be paid with your FSA funds.

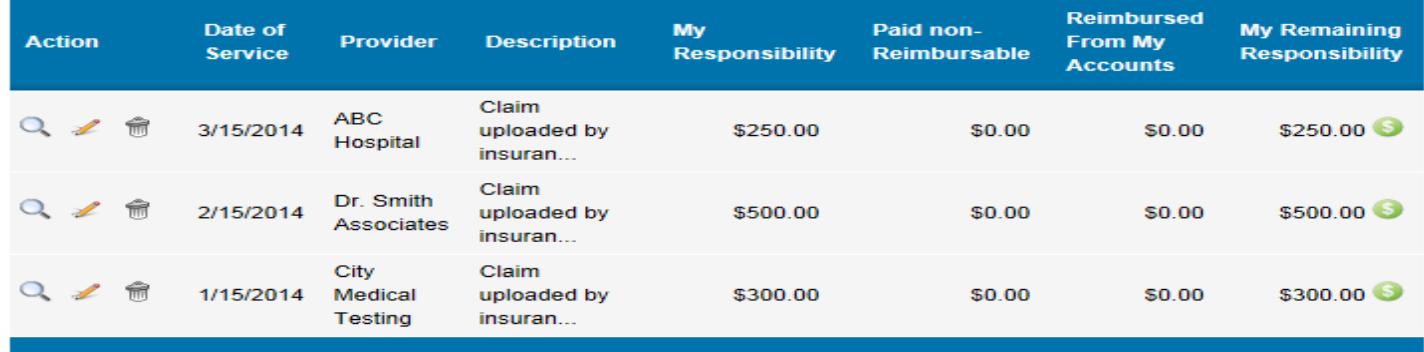

When you are ready to pay a claim, click symbol and you will be directed to the online bill pay option.

Complete necessary data fields within the online claim form and click submit to send payment to your provider.

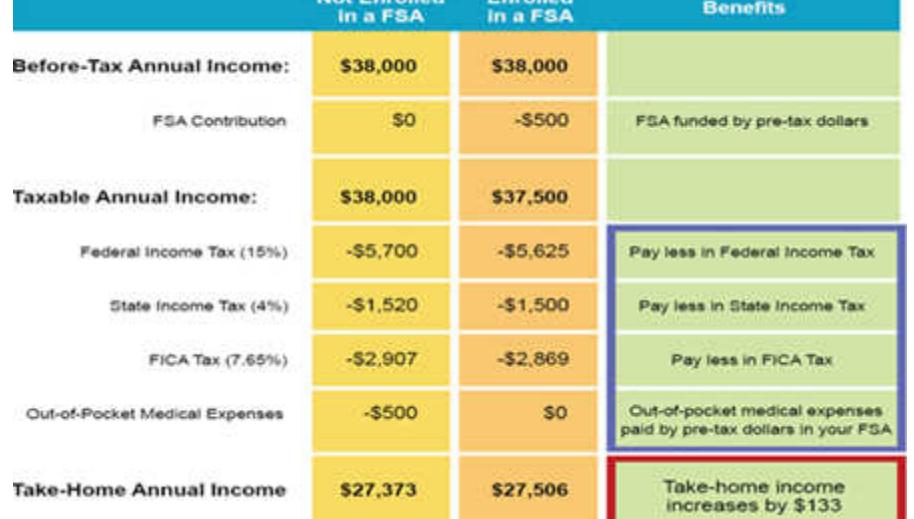

**Unit Barndfald** 

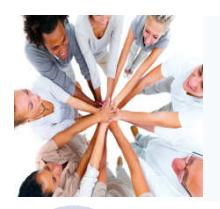

## Flexible Spending Accounts (FSA)

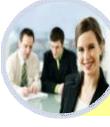

#### Member Portal – Initial Login Instructions

Below are the steps to setup your member portal username and password. If you have any questions please call London's customer care center at 401-435-4700, option #3. Please note, if you already have a login to London's original FSA portal, you will be able to use the same username and password when logging into the new London portal for all account types.

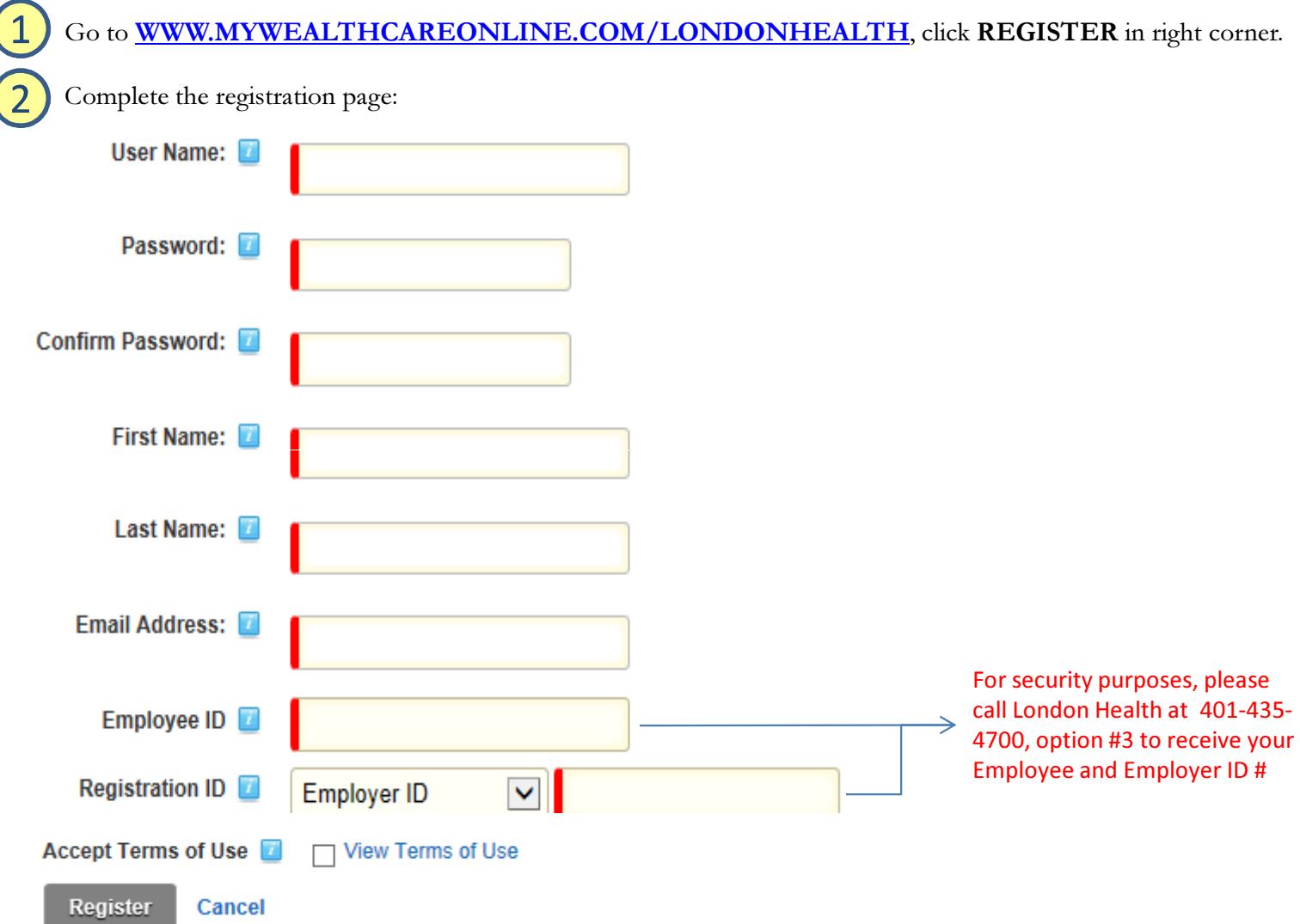

When finished click REGISTER.

 $\overline{\mathsf{4}}$ 

**Յ** 

After you have successfully registered your login credentials, you will be asked to setup additional security information. When completed you will be directed to your account portal.

For future visits, go to **WWW.MYWEALTHCAREONLINE.COM/LONDONHEALTH**, click LOGIN and enter your username and password.

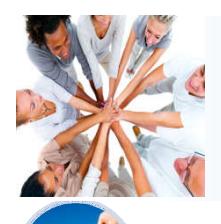

 $\overline{1}$ 

<u>ົ</u>

3

4

**Յ** 

6

#### Member Portal – Navigation Instructions – View Account Activity

Below highlights key features within your member portal. If you have any questions please call London's customer care center at 401-435-4700, option #3.

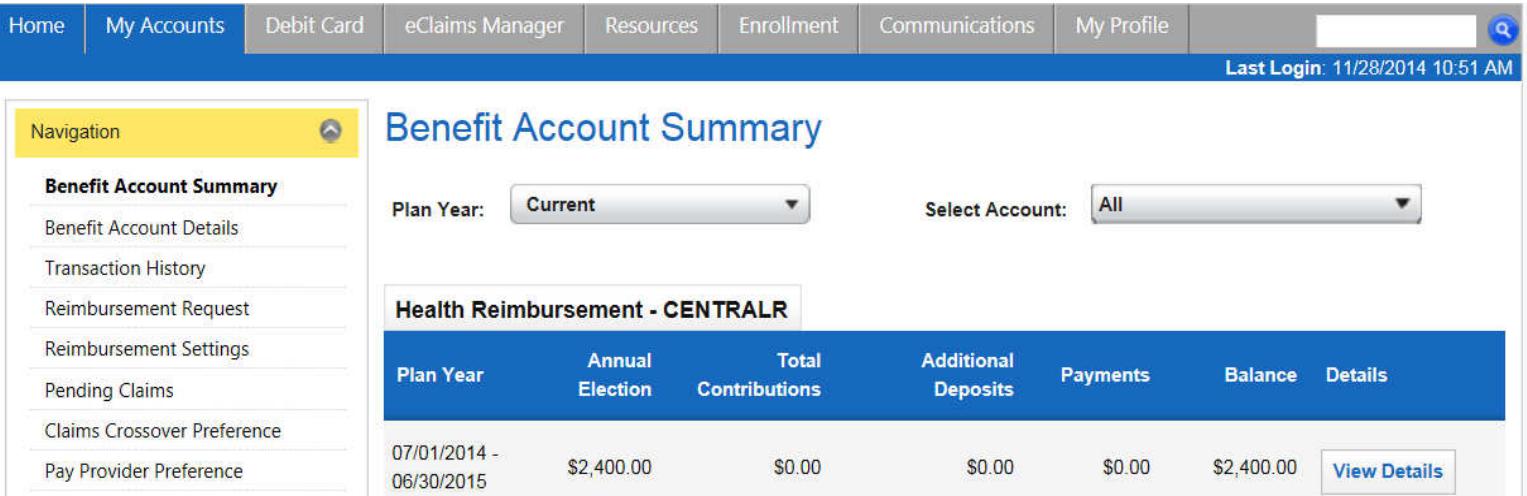

**MY ACCOUNTS:** The MY ACCOUNTS tab lists data associated with account and payment activity. Options include BENEFIT ACCOUT SUMMARY, BENEFIT ACCOUNT DETAILS, TRANSACTION HISTORY, PENDING CLAIMS, REIMBURSEMENT REQUEST, REIMBURSEMENT SETTINGS, CLAIMS CROSSOVER PREFERENCES, PAY PROVIDER PREFERENCE. Please note the following account types that may be applicable to you:

 $\Box$ Account Type "DTR" = Deductible Tracking Record (member's responsibility of the HRA) Account Type "HRX" or "HRA" = Health Reimbursement Arrangement  $\Box$ Account Type "FSA" = Health Care Flexible Spending Account Account Type "DCA" = Dependent Care Flexible Spending Account  $\Box$ Account Type "TRN" = Transportation Flexible Spending Account  $\Box$ Account Type "PKG" = Parking Flexible Spending Account Account Type "HSB" or "TBB" = Health Savings Account

MY PROFILE: The MY PROFILE tab displays your demographic information and MOBILE APPLICATION REGISTRATION INSTRUCTIONS.

**ECLAIMS MANAGER:** Post claims uploaded by your insurance carrier and allows you to pay the claims with the funds in your account to your provider directly online.

**MY EXPENSES:** The My Expenses tab provides you the ability to track medical, dental, vision and prescription expenses.

COMMUNICATIONS: Within the COMMUNICATIONS tab you will be able to view ANNOUNCEMENTS, COMMUNICATION PREFERENCES and CONTACT INFORMATION.

MY HSA - FOR HSA ENROLLEES ONLY: The MY HSA tab provides account management and banking features. Tools within the tab include HSA SUMMARY, TRANSACTION ACTIVITY, FUND MY HSA, MAKE A PAYMENT, STATEMENTS AND INVESTMENT SUMMARY.

## Flexible Spending Accounts (FSA)

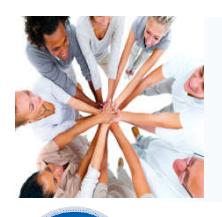

### Link Your Health Plan to Your FSA Plan

London Health is able to integrate your health plan expenses to your FSA plan through our eClaims Manager. The tool will prevent you from having to submit your claims manually to London and instead allow your insurance carrier to post claims to your London Health portal and allow you to pay the claim with your FSA funds online. In order to activate the eClaims Manager and link your health plan with your FSA, please follow the instructions below.

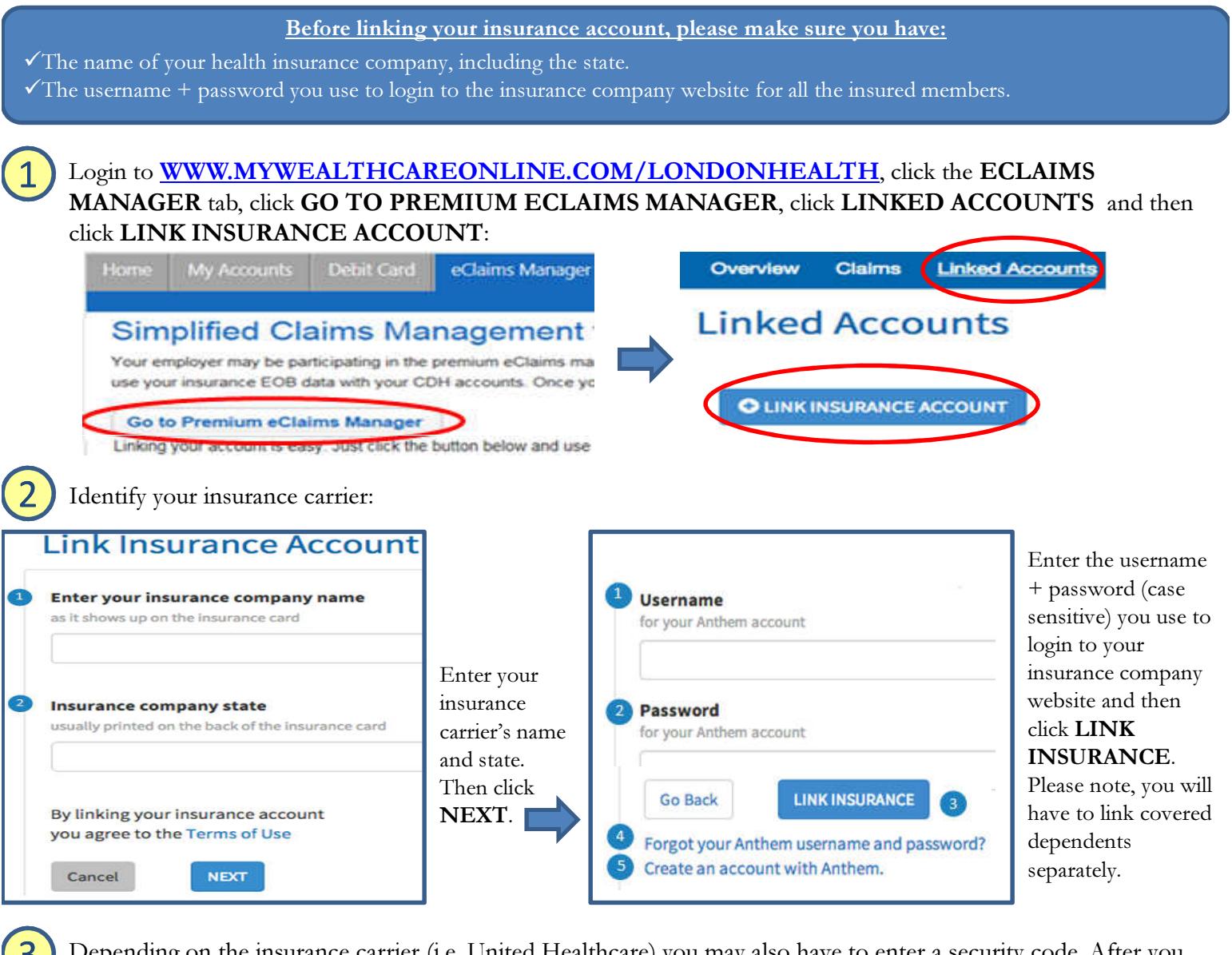

3 Depending on the insurance carrier (i.e. United Healthcare) you may also have to enter a security code. After you complete STEP #2 stated above, all you have to do is select how you want to receive the code (i.e. email, text, etc) and then enter it in the specified data field within the eClaims Manager online tool:

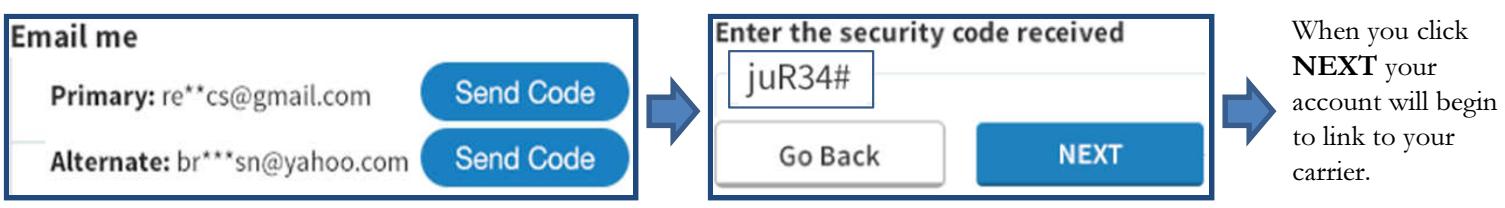